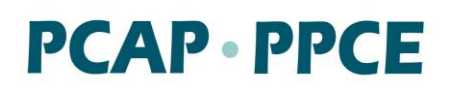

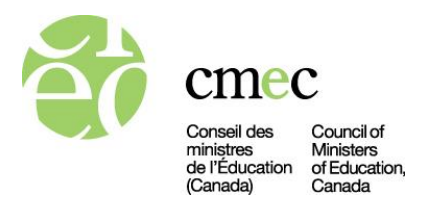

## **Script de l'évaluation**

Ce document comprend :

- des instructions pour le déploiement du Programme pancanadien d'évaluation (PPCE) [voir la section intitulée « Instructions pour le déploiement du PPCE » ci-dessous.];

- le script qui doit être lu pendant le déploiement du PPCE, avec des étapes précises que l'administratrice ou l'administrateur de test doit suivre pendant le déploiement du test (voir la section intitulée « Lire le script de l'évaluation »).

> **Le texte qui doit être lu à haute voix aux élèves est affiché en caractères gras dans des**  encadrés avec une bordure pleine.

**Le texte facultatif est affiché dans des encadrés avec une bordure pointillée. Les notes destinées à l'administratrice ou à l'administrateur de test dans le script qui n'ont pas à être lues apparaissent sur un fond gris.** 

**L'administratrice ou l'administrateur de test** *doit* **lire le texte aux élèves mot pour mot pour veiller à ce que le déploiement du PPCE soit effectué de la même façon partout au Canada. Veuillez passer en revue les instructions pour le déploiement** *avant* **le déploiement du PPCE.**

## Instructions pour le déploiement du PPCE

Durée de **l'évaluation :** Le PPCE comprend une évaluation divisée en deux parties (partie 1 et partie 2) et le *Questionnaire de l'élève*. Les élèves disposent de 45 minutes pour faire chaque partie de l'évaluation (la partie 1 et la partie 2), soit un total de 90 minutes, et de 15 minutes supplémentaires pour chaque partie, si nécessaire. (Les élèves bénéficiant d'une adaptation consignée dans leur dossier peuvent se voir accorder un délai supplémentaire de 60 minutes par partie du test. Veuillez visiter le site [www.cmec.ca/ppce](http://www.cmec.ca/ppce) pour obtenir de l'information sur les adaptations autorisées, notamment pour accorder aux élèves plus de temps.) Il faudra 30 minutes environ pour remplir le *Questionnaire de l'élève*.

**Formulaires d'évaluation :** À titre d'administratrice ou d'administrateur de test, assurez-vous d'avoir sous la main le *Formulaire de suivi des élèves* et le *Formulaire de rapport de séance* pendant l'évaluation. Vous devrez remplir ces formulaires à divers moments pendant l'évaluation.

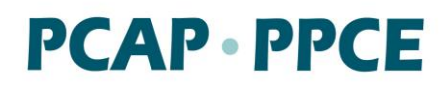

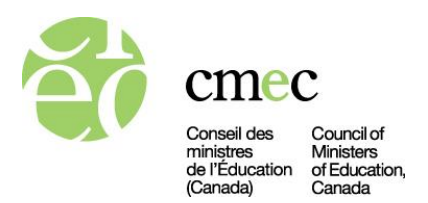

**Navigateur sécurisé :** *Avant la séance d'évaluation, assurez-vous que le navigateur sécurisé de l'évaluation du PPCE est bien ouvert sur l'appareil de chaque élève.* Le navigateur empêche les élèves d'accéder à Internet et aux autres programmes. À ce stade, l'écran de connexion sécurisée à l'évaluation devrait être affiché sur l'appareil de chaque élève. (Pour voir l'écran d'ouverture de session de l'évaluation en français, cliquer sur le bouton « FR » qui se trouve en haut à droite de l'écran, comme dans l'image ci-dessous.)

**Ressources permises pour les élèves :** Assurez-vous que les élèves aient un stylo ou un crayon et une gomme. Les élèves sont autorisés à utiliser du papier brouillon, une calculatrice (avec fonctions graphiques ou sans), du matériel de manipulation, un dictionnaire, un dictionnaire bilingue (dictionnaire français-anglais ou autre) et un dictionnaire de synonymes. Une calculatrice sans fonctions graphiques est intégrée à l'évaluation, mais les élèves peuvent utiliser leur propre calculatrice s'ils le préfèrent. Si les élèves utilisent du papier brouillon pour préparer leurs réponses, insistez sur le fait qu'il est important qu'ils tapent les aspects pertinents de leur travail dans le champ « Explique ta réponse » à l'écran pour toutes les questions concernées (voir le script).

**Mots de passe des élèves** : Chaque élève aura son propre numéro d'identification de l'utilisateur et son propre mot de passe pour ouvrir une session d'évaluation. En outre, il faut un mot de passe générique pour ouvrir une session pour chaque partie de l'évaluation (la partie 1, la partie 2 et le *Questionnaire de l'élève*). Le mot de passe générique est fourni dans le script de l'évaluation. L'administratrice ou l'administrateur de test ne doit donner le mot de passe générique aux élèves qu'une fois que l'ensemble de la classe est prêt à entamer son travail dans la partie concernée.

**Exception pour les élèves à qui un délai supplémentaire est accordé dans le cadre du programme scolaire ordinaire :** Dites à ces élèves de mettre un « T » après le mot de passe générique pour les parties 1 et 2. Par exemple, lorsque l'élève bénéficie normalement d'un délai supplémentaire pour ses tests, il tape le mot de passe « 5329*T* » pour la partie 1. Cela empêchera l'évaluation de se fermer automatiquement lorsque le temps accordé sera écoulé.

**Inactivité de l'élève** : Le système enregistre automatiquement les réponses une fois par minute. Si l'élève reste inactif dans le navigateur sécurisé de l'évaluation du PPCE pendant une période de 15 minutes, le navigateur se fermera automatiquement. Dans ce cas, l'élève devra rouvrir le navigateur du PPCE et se connecter de nouveau. Quand l'élève rouvrira l'évaluation, il sera automatiquement réacheminé à la dernière question sur laquelle il travaillait.

**Élèves qui doivent sortir de l'évaluation :** S'il est nécessaire pour l'élève de sortir de l'évaluation à mi-chemin (à la partie 1, à la partie 2 ou au *Questionnaire de l'élève*), dites-lui de fermer le navigateur en cliquant sur le « X » en haut à droite de la fenêtre. À son retour, l'élève

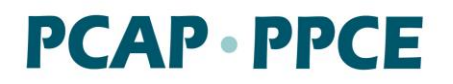

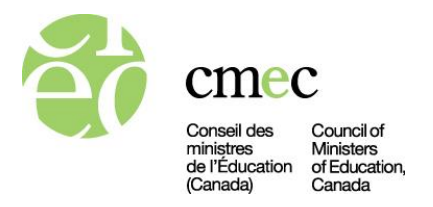

pourra reprendre là où il s'est arrêté, en rouvrant le navigateur sécurisé du PPCE et en se connectant.

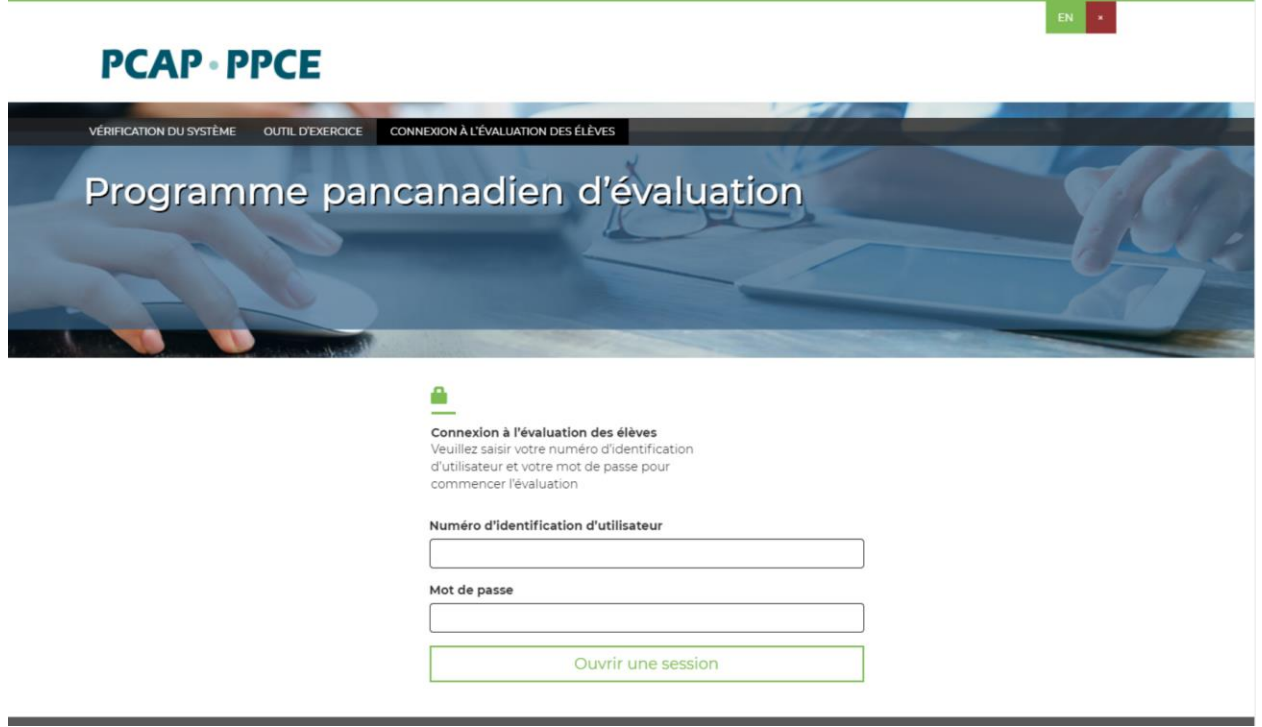

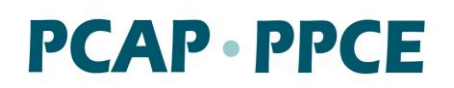

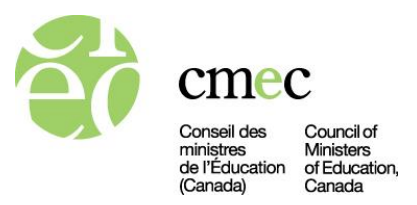

## **Lire le script de l'évaluation**

### **Présentation de l'évaluation**

Lorsque tous les élèves sont assis à leur poste de travail, veuillez leur distribuer les différents exemplaires du *Formulaire d'ouverture de session de l'élève*. Ce faisant, assurez-vous que chaque élève reçoit bien le formulaire qui lui est destiné. Chaque formulaire contient le nom de l'élève, son numéro d'identification et le mot de passe qui lui permettront d'accéder à l'évaluation. Veuillez vous assurer que les élèves disposent de papier brouillon.

Dites ensuite :

#### **Bonjour.**

**Vous avez été choisis pour participer à un projet important appelé le Programme pancanadien d'évaluation (PPCE). Il nous servira à déterminer les connaissances en sciences, en lecture et en mathématiques des élèves de votre âge au Canada. Il est important que vous fassiez de votre mieux, pour que le projet permette de recueillir les meilleures informations possibles. Les résultats de cette évaluation n'auront aucune incidence sur vos notes.**

**Lisez chaque question attentivement et faites de votre mieux pour y répondre. Indiquez toutes vos réponses dans l'évaluation en ligne. Vous aurez à répondre à plusieurs types de questions : choix multiples, vrai ou faux, oui ou non, phrase à compléter, « glisser-déposer » ou « Explique ta réponse ».**

**Notez qu'il existe plusieurs versions de l'évaluation. Cela signifie que vous n'aurez pas forcément la même évaluation que celle de vos camarades de classe.** 

**En plus des outils fournis dans l'évaluation, vous pouvez utiliser une calculatrice, du matériel de manipulation, un dictionnaire, un dictionnaire bilingue (français-anglais ou autre) et un dictionnaire de synonymes.**

**Comme il s'agit d'une évaluation, je suis uniquement en mesure de répondre aux questions portant sur les instructions. Il m'est interdit de répondre aux questions portant sur ce qui est évalué.**

**Est-ce qu'il y a des questions?**

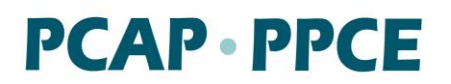

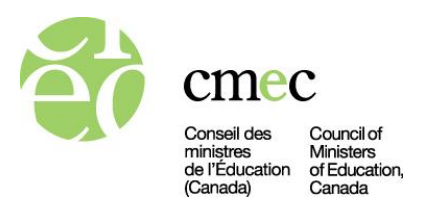

Répondez aux questions des élèves. Ne répondez pas aux questions ayant trait au contenu même de l'évaluation, s'ils en ont.

Ensuite, dites ce qui suit :

**Nous vous avons fourni du papier brouillon que vous pouvez utiliser pour préparer vos réponses. Si la question vous demande d'expliquer votre réponse, il faut que vous transcriviez toutes les notes pertinentes que vous avez prises sur votre papier brouillon à l'écran de l'évaluation en ligne, en les tapant dans les champs appropriés.**

**Nous vous avons également fourni un** *Formulaire d'ouverture de session de l'élève***. Tapez maintenant votre numéro d'identification et le mot de passe figurant dans votre** *Formulaire d'ouverture de session de l'élève***, puis cliquez sur « Ouvrir une session ». Notez bien que le mot de passe fait la distinction entre majuscules et minuscules, ce qui signifie que vous devez taper le mot de passe exactement comme il apparaît sur votre formulaire, en tenant aussi compte des majuscules et des minuscules.**

**Lorsque vous aurez ouvert une session, veuillez attendre la suite des instructions.**

Donnez quelques minutes aux élèves pour ouvrir la session et aidez-les s'ils éprouvent des difficultés.

Dites ensuite ce qui suit :

**Maintenant, tout le monde devrait voir un écran où il est écrit : « Bienvenue à l'évaluation du Programme pancanadien d'évaluation (PPCE). Vous pouvez cliquer sur « Continuer » lorsque vous en recevrez la directive. »**

**Veuillez cliquer sur « Continuer ».**

**Maintenant, tout le monde devrait voir un écran affichant « Instructions générales ». Veuillez cliquer sur « Continuer » dans la fenêtre en incrustation et lire attentivement ces instructions.**

*FACULTATIF* **:** Vous pouvez lire les instructions générales à haute voix aux élèves, si vous pensez que cela les aidera à mieux les comprendre. Si vous décidez de le faire, vous pouvez commencer à la troisième puce, parce que vous leur avez déjà fourni les informations figurant dans les deux premières puces.

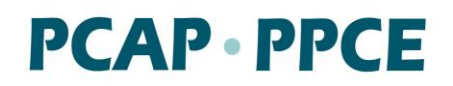

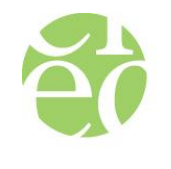

Conseil des<br>ministres<br>de l'Éducation<br>(Canada) Council of<br>Ministers<br>of Education,<br>Canada

cmec

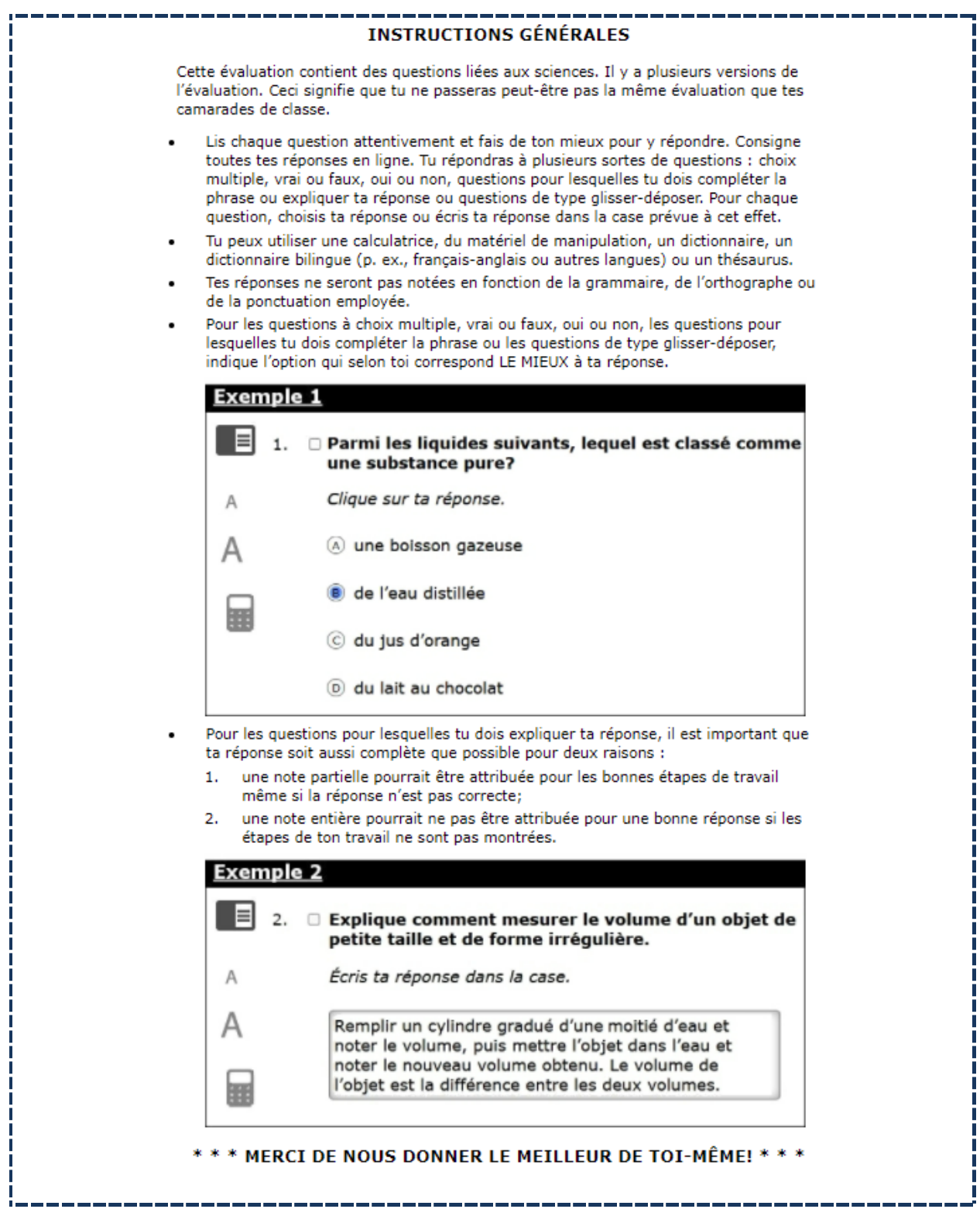

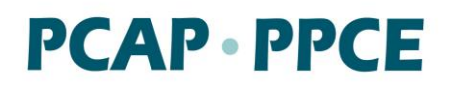

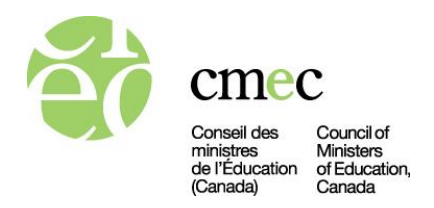

Ensuite, dites ce qui suit :

#### **Est-ce qu'il y a des questions?**

Répondez aux questions que les élèves peuvent avoir sur l'enregistrement de leurs réponses. Ne répondez pas aux questions ayant trait au contenu même de l'évaluation, s'il y en a. Ensuite, dites ce qui suit :

**Veuillez cliquer sur « Suivant ».**

**Tout le monde devrait voir un écran intitulé « Répondre aux questions ». Vous verrez maintenant une série de fenêtres en incrustation. Lisez le texte inclus dans chacune d'entre elles et cliquez sur « Continuer » pour voir la suivante.**

**Certaines questions de l'évaluation exigent de vous que vous utilisiez différents outils. Les instructions pour la navigation expliquent comment utiliser ces outils. Maintenant, lisez attentivement les instructions pour la navigation.**

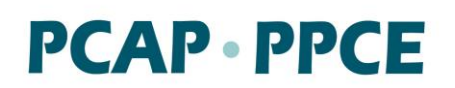

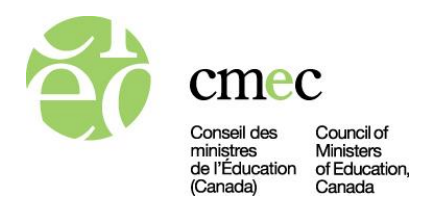

*FACULTATIF* **:** Vous pouvez, si vous le souhaitez, lire les instructions sur la page suivante pour la navigation à haute voix aux élèves, si vous pensez que cela les aidera à mieux les comprendre.

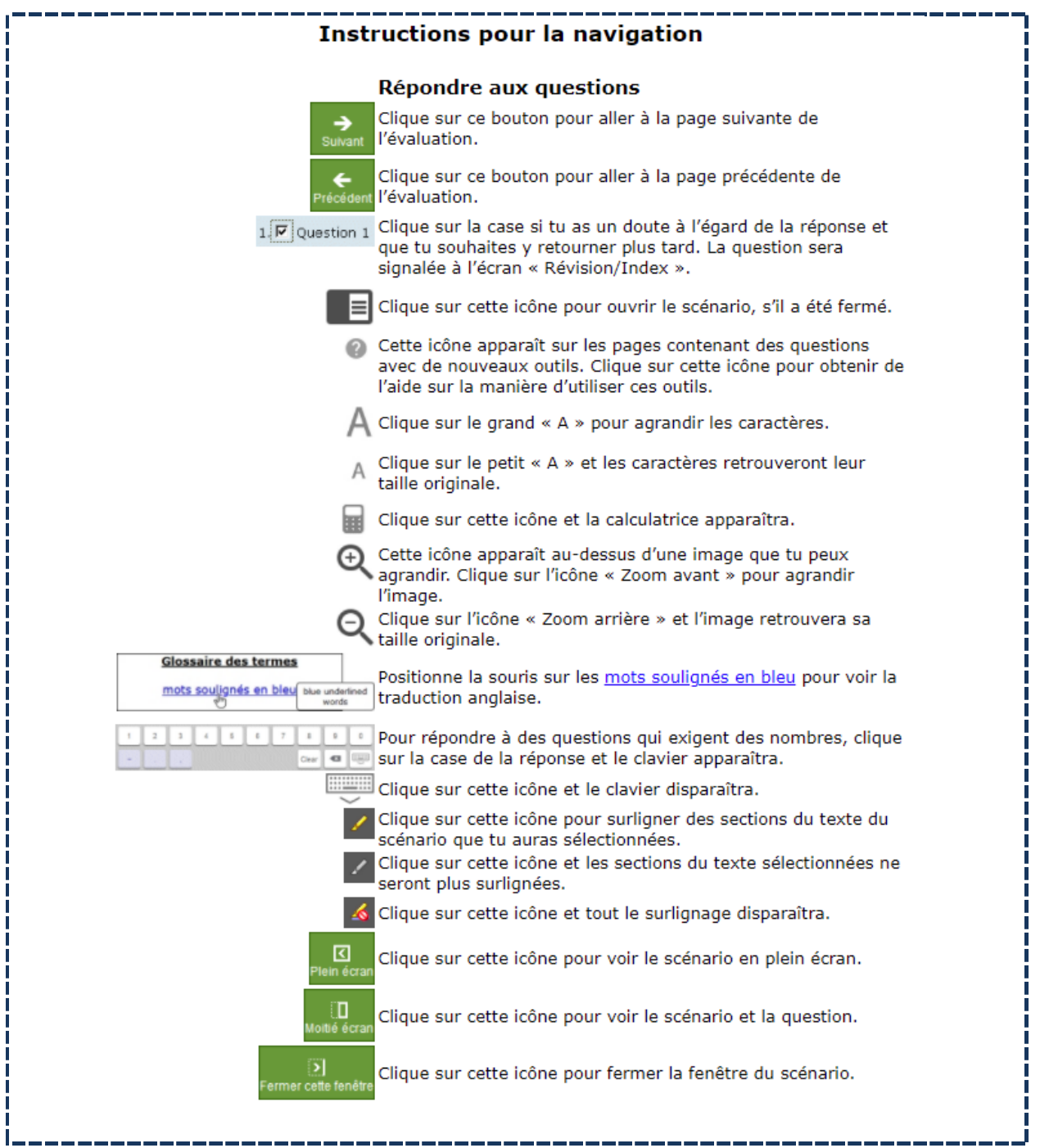

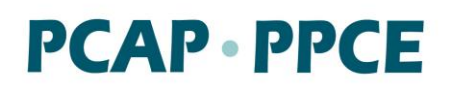

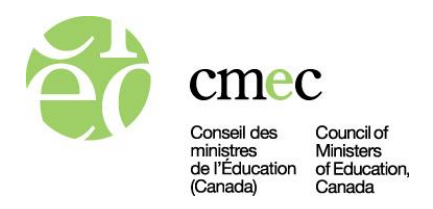

Ensuite, dites ce qui suit :

#### **Est-ce qu'il y a des questions?**

Répondez aux questions des élèves concernant les instructions pour la navigation. Ne répondez pas aux questions ayant trait au contenu même de l'évaluation, s'il y en a. Ensuite, dites ce qui suit :

**Il y aura plusieurs onglets dans la partie supérieure de votre écran.**

**L'onglet « Instructions » vous mène aux instructions pour la navigation.**

**L'onglet « Questions d'évaluation » vous mène aux questions de l'évaluation.** 

**L'onglet « Révision/Index » affiche la liste des questions que vous avez marquées pendant l'évaluation. Pour marquer une question, cliquez sur la case à cocher à côté du numéro de la question.**

**L'évaluation se divise en deux parties. Vous aurez 45 minutes pour faire chaque partie, plus 15 minutes supplémentaires pour chaque partie, si nécessaire.** 

*FACULTATIF* **: Vous aurez une pause** [au maximum, 30 minutes] **après avoir fini la partie 1.**

**Pendant que vous travaillerez sur la partie 1, je vous préviendrai quand 30 minutes se seront écoulées, afin de vous aider à trouver le bon rythme pour répondre à toutes les questions.**

**Si vous avez fini la partie 1 avant la fin du temps imparti, vous pouvez revenir en arrière pour vérifier vos réponses. Quand vous aurez fini cette vérification, cliquez sur « Soumettre » à l'écran « Révision/Index ». Vous verrez un écran apparaître vous demandant de confirmer la soumission de votre évaluation. Si vous souhaitez revenir aux questions de l'évaluation, cliquez sur « Non : Retourner à l'évaluation ». Si vous souhaitez soumettre vos réponses, cliquez sur « Oui : Soumettre l'évaluation ». Une fois que vous aurez cliqué sur « Oui : Soumettre l'évaluation », vous verrez un écran apparaître indiquant que vous avez terminé la partie 1.** 

**Quand vous aurez envoyé vos réponses à la partie 1, veuillez lire en silence et attendre mes instructions.**

**Est-ce qu'il y a des questions?**

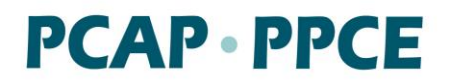

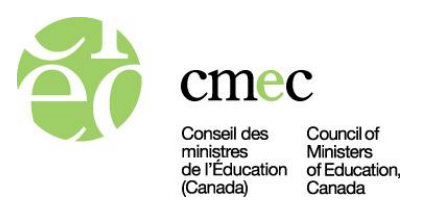

Répondez aux questions des élèves concernant les différents onglets, le délai accordé pour achever cette partie de l'évaluation et l'envoi des réponses. Ne répondez pas aux questions ayant trait au contenu même de l'évaluation, s'il y en a.

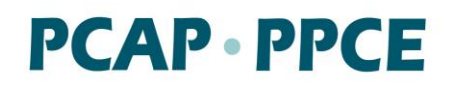

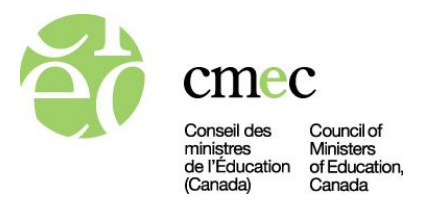

## **Partie 1 de l'évaluation**

Dites :

**Veuillez cliquer sur « Suivant ». Pour le mot de passe de la partie 1, tapez « 5329 » et cliquez sur « Soumettre ».**

*REMARQUE :* Dites aux élèves bénéficiant habituellement d'un délai supplémentaire lors des tests dans leur programme scolaire ordinaire d'ajouter un « T » à la fin du mot de passe générique, p. ex., « 5329*T* ».

**Gérez bien votre temps et répondez au plus grand nombre de questions possible.**

**Vous pouvez maintenant commencer la partie 1 de l'évaluation en cliquant sur le bouton « Commencer l'évaluation » en bas à droite de votre écran.**

Il est recommandé d'écrire au tableau l'heure de début, la durée suggérée pour faire la partie 1 (45 minutes) et le délai supplémentaire qui peut être accordé (15 minutes, si nécessaire).

- ✓ **Consignez l'heure de début de la partie 1 dans le** *Formulaire de rapport de séance*. Utilisez une montre ou une horloge pour minuter la séance.
- ✓ **Surveillez les élèves pendant la séance, en vous assurant qu'ils se concentrent bien sur l'évaluation.** Il est interdit aux élèves de parler.

Au bout de 30 minutes, dites :

**Trente minutes se sont écoulées. Il vous reste 15 minutes environ pour finir la partie 1 de l'évaluation.**

À mesure que la fin de la séance approche, observez la classe pour voir quels élèves semblent avoir terminé.

Rappelez aux élèves de revenir en arrière et de répondre à toutes les questions qu'ils ont marquées et à toutes celles qu'ils peuvent avoir sautées. Si les élèves ont marqué ou sauté une question, celle-ci apparaîtra sous l'onglet « Révision/Index » avec un  $\triangledown$  ou un  $\frac{1}{r}$ . Il est recommandé aux élèves de revoir ou de réviser leurs réponses selon les besoins. Une fois que l'élève considère qu'il a bel et bien terminé l'évaluation, vous pouvez lui dire de soumettre ses réponses et de lire en silence jusqu'à la fin de la partie 1.

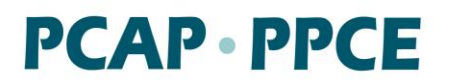

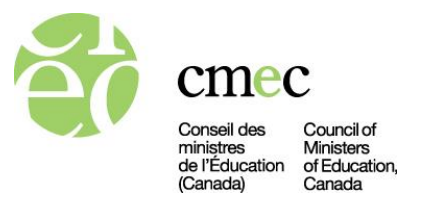

Après les 15 dernières minutes (c'est-à-dire à la fin du total de 45 minutes), demandez aux élèves s'ils aimeraient avoir un délai supplémentaire. Dites :

**Qui aimerait avoir plus de temps? Veuillez lever la main.**

Si certains élèves ont besoin de plus de temps, veuillez leur accorder 15 minutes supplémentaires.

Dites ensuite :

**Veuillez arrêter maintenant de travailler. La partie 1 de l'évaluation est terminée. Même si vous n'avez pas fini de répondre à toutes les questions, veuillez cliquer sur l'onglet « Révision/Index » et sur « Soumettre », puis sur « Oui : Soumettre l'évaluation ». Vous verrez apparaître un écran indiquant que vous avez terminé la partie 1.**

*REMARQUE :* Veuillez autoriser les élèves qui bénéficient d'un délai supplémentaire lors des tests à continuer de travailler. Le délai supplémentaire accordé dépendra du délai supplémentaire qui leur est accordé dans leur programme scolaire ordinaire. Si l'élève qui est autorisé à disposer d'un délai supplémentaire a effectivement besoin d'un délai supplémentaire, veillez à ce que le silence soit maintenu et à ce qu'il ne soit pas dérangé à son poste de travail jusqu'à la fin du temps accordé.

✓ **Consignez l'heure de la fin de la partie 1 dans le** *Formulaire de rapport de séance*. Veuillez noter que cette heure de fin ne comprend pas le délai supplémentaire accordé dans le cadre d'une adaptation autorisée aux élèves admissibles. Les détails sur ces délais supplémentaires seront consignés dans le *Formulaire de rapport de séance*, à la partie sur les adaptations autorisées.

*FACULTATIF* : Vous pouvez accorder une courte pause (de 30 minutes maximum) aux élèves. Si vous leur accordez une pause, dites-leur de fermer le navigateur sécurisé du PPCE (en cliquant sur le « X » en haut à droite). Si les élèves sortent de la salle de classe, assurez-vous qu'ils n'emportent aucun document d'évaluation (*Formulaire d'ouverture de session*, papier brouillon, etc.) en sortant. **Ne laissez pas** le matériel sans surveillance et assurez-vous que les documents sont constamment sécurisés.

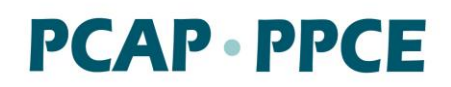

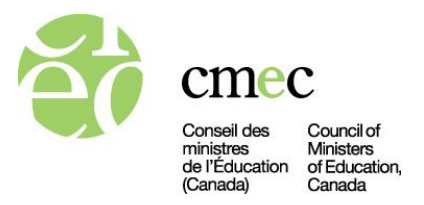

## **Partie 2 de l'évaluation**

Si vous avez accordé une pause, demandez aux élèves de se rasseoir à leur appareil ou poste de travail. Assurez-vous que chaque élève est bien assis au même poste de travail et a le *Formulaire d'ouverture de session de l'élève* qui lui est destiné. Dites ensuite :

**Nous allons maintenant commencer la partie 2 de l'évaluation.**

*REMARQUE* **:** Lisez le texte approprié ci-dessous, selon que vous avez ou non accordé une pause.

*• Si vous avez accordé une pause après la partie 1:* **Veuillez rouvrir l'évaluation du PPCE et taper votre numéro d'identification et votre mot de passe tels qu'ils apparaissent dans le**  *Formulaire d'ouverture de session de l'élève***. Puis cliquez sur « Se connecter ».** 

*• Si vous n'avez pas accordé de pause :* **Veuillez cliquer sur « Continuer ».**

**Vous aurez 45 minutes pour finir cette partie, plus 15 minutes supplémentaires si nécessaire.**

*FACULTATIF :* **Vous aurez une pause** [de 15 à 30 minutes ou pour le repas du midi] **à la fin de la partie 2.**

**Pendant que vous travaillerez sur la partie 2, je vous préviendrai quand 30 minutes se seront écoulées, afin de vous aider à trouver un bon rythme pour arriver à répondre à toutes les questions.**

**Si vous finissez la partie 2 avant la fin du temps imparti, vous pouvez revenir en arrière pour vérifier vos réponses. Quand vous avez fini, cliquez sur « Soumettre » sur l'écran « Révision/Index ». Vous verrez un écran apparaître vous demandant de confirmer la soumission de votre évaluation. Si vous souhaitez revenir aux questions de l'évaluation, cliquez sur « Non : Retourner à l'évaluation ». Si vous souhaitez soumettre vos réponses, cliquez sur « Oui : Soumettre l'évaluation ». Une fois que vous aurez cliqué sur « Oui : Soumettre l'évaluation », vous verrez un écran apparaître indiquant que vous avez terminé la partie 2.**

**Une fois que vous avez soumis la partie 2, veuillez lire silencieusement et attendre mes directives.**

**Est-ce qu'il y a des questions?**

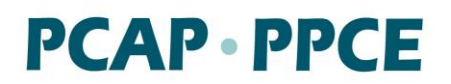

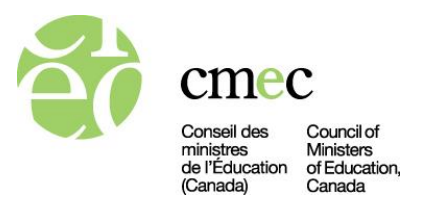

Répondez aux questions des élèves. Ne répondez pas aux questions ayant trait au contenu même de l'évaluation, s'il y en a. Ensuite, dites ce qui suit :

**Pour le mot de passe de la partie 2, tapez « 8902 ».**

*REMARQUE :* Dites aux élèves bénéficiant habituellement d'un délai supplémentaire lors des tests dans leur programme scolaire ordinaire d'ajouter un « T » à la fin du mot de passe générique, p. ex., « 8902*T* ».

**Ici encore, gérez bien votre temps et répondez au plus grand nombre de questions possible.**

**Vous pouvez maintenant commencer la partie 2 de l'évaluation en cliquant sur le bouton « Commencer l'évaluation » en bas à droite de votre écran.**

Il est recommandé d'écrire au tableau l'heure de début, la durée suggérée pour terminer la partie 2 (45 minutes) et le délai supplémentaire qui peut être accordé (15 minutes, si nécessaire).

- ✓ **Consignez l'heure de début de la partie 2 dans le** *Formulaire de rapport de séance*. Utilisez une montre ou une horloge pour minuter la séance.
- ✓ **Surveillez les élèves pendant la séance, en vous assurant qu'ils se concentrent bien sur l'évaluation.** Il est interdit aux élèves de parler.

Au bout de 30 minutes, dites :

**Trente minutes se sont écoulées. Il vous reste 15 minutes environ pour finir la partie 2 de l'évaluation.**

À mesure que la fin de la séance approche, observez la classe pour voir quels élèves semblent avoir terminé.

Rappelez aux élèves de revenir en arrière et de répondre à toutes les questions qu'ils ont marquées et à toutes celles qu'ils peuvent avoir sautées. Si les élèves ont marqué ou sauté une question, celle-ci apparaîtra sous l'onglet « Révision/Index » avec un  $\triangledown$  ou un  $\triangledown$ . Il est recommandé aux élèves de revoir ou de réviser leurs réponses selon les besoins. Une fois que l'élève considère qu'il a bel et bien terminé l'évaluation, vous pouvez lui dire de soumettre ses réponses et de lire en silence jusqu'à la fin de la partie 2.

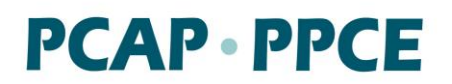

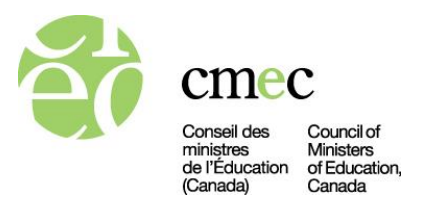

Après les 15 dernières minutes (c'est-à-dire à la fin du total de 45 minutes), demandez aux élèves s'ils aimeraient avoir un délai supplémentaire. Dites :

#### **Qui aimerait avoir plus de temps? Veuillez lever la main.**

Si certains élèves ont besoin de plus de temps, veuillez leur accorder 15 minutes supplémentaires.

✓ **Consignez l'heure de la fin de la partie 2 dans le** *Formulaire de rapport de séance***.** Veuillez noter que cette heure de fin ne comprend pas le délai supplémentaire accordé dans le cadre d'une adaptation autorisée aux élèves admissibles. Les détails sur ces délais supplémentaires seront consignés dans le *Formulaire de rapport de séance*, à la partie sur les adaptations autorisées.

Dites ensuite :

**Veuillez arrêter maintenant de travailler. La partie 2 de l'évaluation est terminée. Même si vous n'avez pas fini de répondre à toutes les questions, veuillez cliquer sur l'onglet « Révision/Index » et sur « Soumettre », puis sur « Oui : Soumettre l'évaluation ». Vous verrez apparaître un écran indiquant que vous avez terminé la partie 2.**

*REMARQUE :* Veuillez autoriser les élèves qui bénéficient d'un délai supplémentaire lors des tests à continuer de travailler. Le délai supplémentaire accordé dépendra du délai supplémentaire qui leur est accordé dans leur programme scolaire ordinaire. Si l'élève qui est autorisé à disposer d'un délai supplémentaire a effectivement besoin d'un délai supplémentaire, veillez à ce que le silence soit maintenu et à ce qu'il ne soit pas dérangé à son poste de travail jusqu'à la fin du temps accordé.

**Veuillez rester assis à votre place; je vais maintenant ramasser les feuilles de brouillon que vous avez utilisées pour préparer vos réponses. Prenez soin de garder votre** *Formulaire d'ouverture de session de l'élève* **à votre poste de travail.**

*REMARQUE* **:** S'il est prévu que les élèves remplissent le *Questionnaire de l'élève* le **lendemain**, vous devrez aussi ramasser les exemplaires du *Formulaire d'ouverture de session de l'élève* à ce stade.

Quand vous avez ramassé toutes les feuilles de brouillon, remerciez les élèves de leur participation.

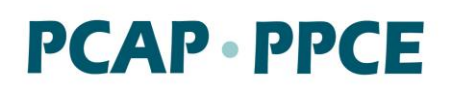

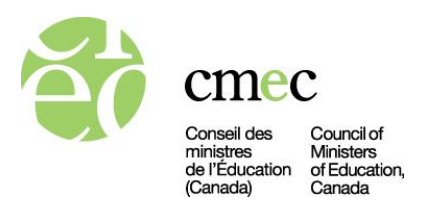

*FACULTATIF* **:** Vous pouvez accorder aux élèves une courte pause (de 15 à 30 minutes) ou une pause pour le repas de midi. Si vous leur accordez une pause, dites aux élèves de fermer le navigateur sécurisé du PPCE (en cliquant sur le « X » en haut à droite).

Assurez-vous que les élèves **n'emportent pas** leur *Formulaire d'ouverture de session de l'élève* hors de la salle de classe. Assurez-vous aussi qu'ils n'emportent aucun autre document (par exemple, le papier brouillon) hors de la salle de classe.

Les élèves auront besoin de leur *Formulaire d'ouverture de session de l'élève* pour remplir le *Questionnaire de l'élève*. S'ils remplissent ce formulaire le même jour que le jour où ils font les parties 1 et 2 de l'évaluation, alors demandez aux élèves de laisser leur *Formulaire d'ouverture de session de l'élève* à leur poste de travail avant de sortir de la salle. Vous ramasserez les formulaires ultérieurement, une fois qu'ils auront rempli le *Questionnaire de l'élève*. Si les élèves remplissent le *Questionnaire de l'élève* le jour suivant, veuillez ramasser les exemplaires du *Formulaire d'ouverture de session de l'élève* une fois que les élèves ont terminé la partie 2 de l'évaluation et les distribuer à nouveau le jour suivant. Vous les ramasserez de nouveau une fois qu'ils auront rempli le *Questionnaire de l'élève.*

- ✓ **Ne laissez pas le matériel sans surveillance et assurez-vous que les documents sont constamment en lieu sûr.**
- ✓ **Veuillez déchiqueter les feuilles de brouillon que les élèves ont utilisées pour préparer leurs réponses.**
- ✓ **Veuillez noter le code de participation pour chaque élève dans la colonne « Test » du**  *Formulaire de suivi des élèves***.**

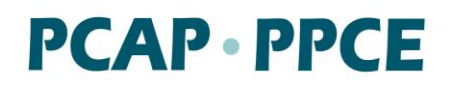

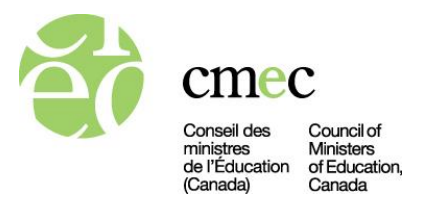

## *Questionnaire de l'élève*

Demandez aux élèves de se rasseoir à leur appareil ou poste de travail pour remplir le *Questionnaire de l'élève.* Assurez-vous que chaque élève est assis au même poste de travail et a le *Formulaire d'ouverture de session* qui lui est destiné.

Dites ensuite :

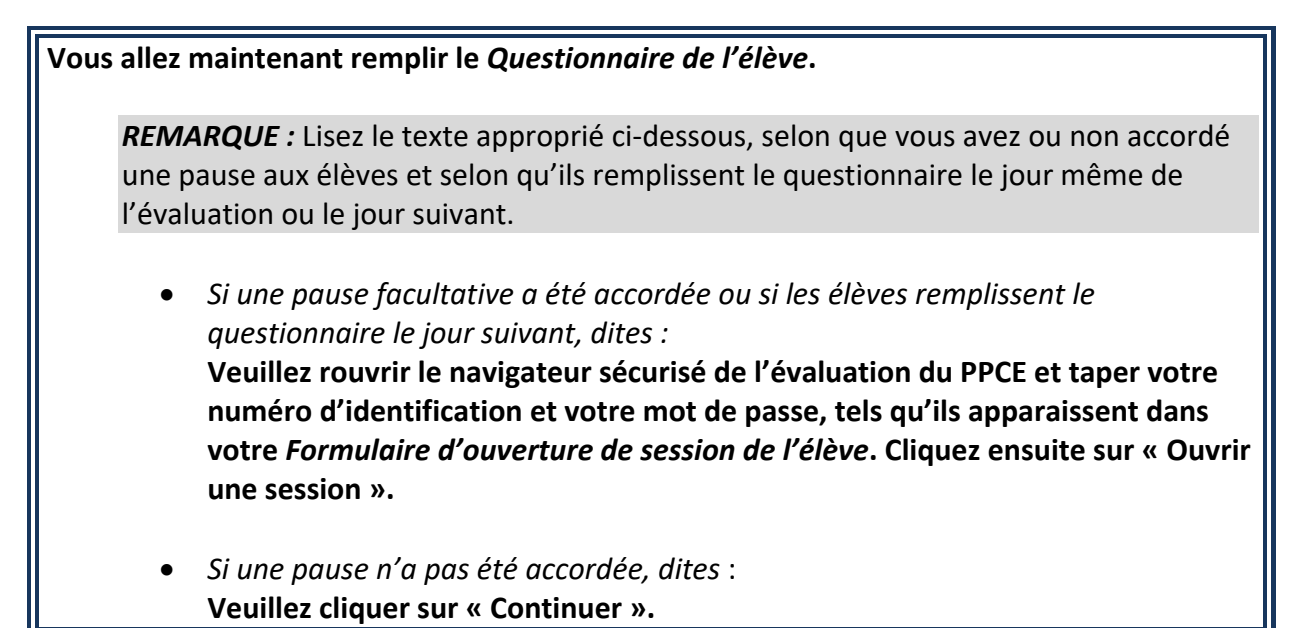

Une fois que tous les élèves sont prêts, dites :

**Lisez attentivement les instructions et répondez à toutes les questions.**

**Vos réponses resteront confidentielles. Veuillez répondre à chaque question de la façon la plus exacte possible et répondez à toutes les questions auxquelles vous êtes à l'aise de répondre. Vous devriez pouvoir répondre à toutes les questions en 30 minutes.**

*FACULTATIF :* Vous pouvez lire les instructions pour le *Questionnaire de l'élève* sur la page suivante à haute voix aux élèves, si vous pensez que cela les aidera à mieux les comprendre.

# **PCAP.PPCE**

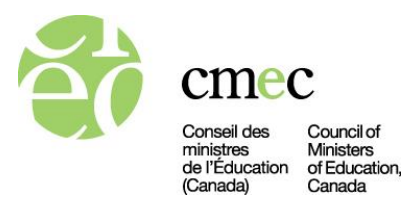

Le Programme pancanadien d'évaluation (PPCE) vise à examiner le rendement des élèves et à fournir des renseignements sur d'autres facettes des systèmes d'éducation. Il est mené par le Conseil des ministres de l'Éducation (Canada) [CMEC], à la demande du ministère de l'Éducation de ta province ou de ton territoire. Dans la présente partie de l'évaluation, tu trouveras des questions sur toi-même, sur ta famille et tes amies et amis, sur ta vie à l'école, sur tes habitudes, tant à l'école qu'ailleurs, et sur ta collectivité. Tes réponses seront utilisées conjointement avec tes résultats et ceux d'autres élèves afin d'aider à déterminer comment les élèves du Canada apprennent.

Lis chaque question attentivement et réponds aussi précisément que possible. Il n'y a ni bonnes ni mauvaises réponses à ces questions. Aucune note ne sera accordée pour ce questionnaire. Réponds en fonction de ta propre situation. Nous t'invitons à répondre à toutes les questions auxquelles tu te sens à l'aise de répondre. Tu peux sauter celles auxquelles tu ne te sens pas à l'aise de répondre.

Le CMEC peut recueillir des renseignements personnels pendant le PPCE, mais il n'utilise, ne divulgue ni ne conserve de tels renseignements sur les élèves. En outre, le CMEC ne présentera aucun résultat permettant d'identifier les élèves, le personnel enseignant, les écoles ou les conseils/commissions/districts scolaires. Le CMEC assurera la sécurité et la confidentialité de tous les renseignements relatifs au PPCE. Pour de plus amples renseignements, n'hésite pas à consulter le site Web du CMEC à https://www.cmec.ca/108/Aper%c3%a7u.html.

Sache que, à mesure que tu progresses dans le questionnaire, tu peux changer tes réponses n'importe quand, jusqu'à ce que tu cliques sur « Soumettre » à la fin du questionnaire. Il te faudra environ 30 minutes pour répondre au questionnaire.

> Nous te remercions du temps et des efforts que tu vas consacrer à remplir ce questionnaire.

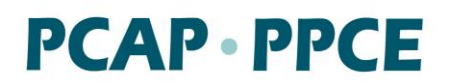

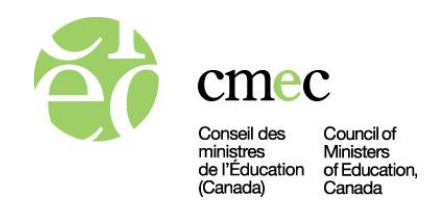

**Utilisez comme mot de passe pour le** *Questionnaire de l'élève* **le code « 4468 ». Vous pouvez maintenant commencer à remplir le questionnaire en cliquant sur le bouton « Commencer le questionnaire » en bas à droite de l'écran.**

#### ✓ **Consignez l'heure du début du travail sur le** *Questionnaire de l'élève* **dans le**  *Formulaire de rapport de séance***.**

Si les élèves finissent avant les 30 minutes allouées pour le questionnaire, autorisez-les à lire ou travailler silencieusement à leur poste de travail.

Au bout de 30 minutes, dites :

#### **Qui a besoin de plus de temps pour remplir le questionnaire?**

S'il vous reste du temps, veuillez accorder aux élèves un délai supplémentaire pour remplir leur questionnaire. (Il n'y a pas de durée limite pour remplir le questionnaire.)

Une fois que tous les élèves ont rempli le *Questionnaire de l'élève* et envoyé leurs réponses, remerciez-les de leur participation.

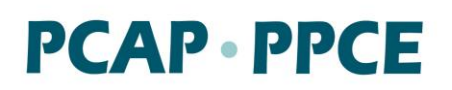

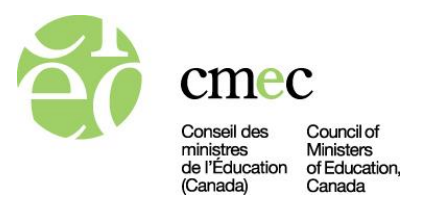

- ✓ **Consignez l'heure de fin du travail sur le** *Questionnaire de l'élève* **dans le** *Formulaire de rapport de séance***.**
- ✓ **Notez le code de participation pour chaque élève dans la colonne « Questionnaire » du** *Formulaire de suivi des élèves***.**
- ✓ **Si les élèves remplissent le** *Questionnaire de l'élève* **le jour suivant l'évaluation, mais qu'un élève ayant participé à l'évaluation est absent ce jour-là, il devra remplir le questionnaire à son retour à l'école.**

Demandez aux élèves de rester assis jusqu'à ce que vous ayez ramassé tous les exemplaires du *Formulaire d'ouverture de session de l'élève*. Une fois que vous avez ramassé tous les exemplaires du *Formulaire d'ouverture de session de l'élève,* vous pouvez laisser partir les élèves conformément à la politique de l'école.

Lorsque l'évaluation est terminée, pour procéder aux dernières étapes du déploiement du PPCE 2023 dans votre salle de classe, veuillez vous rendre sur le site cmec.ca/ppce et suivre les étapes présentées dans les sections « Le jour de l'évaluation » et « Après l'évaluation ».

**Nous vous remercions de votre coopération.**